## 券売機のご利用方法 - 指定席路線の場合

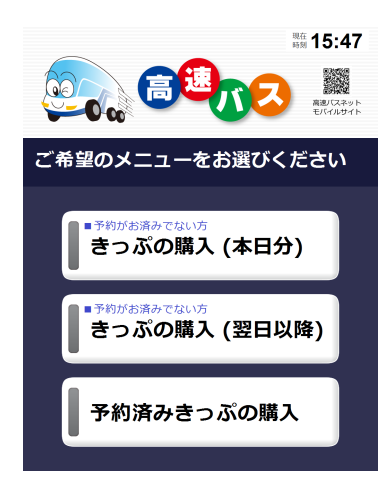

1.(本日のご乗車)『きっぷの購入(本 日分)』を選択します。(翌日以降の ご乗車)『きっぷの購入(翌日以降)』 を選択します。(予約済みご購入)『予 約済みきっぷの購入』を選択します。

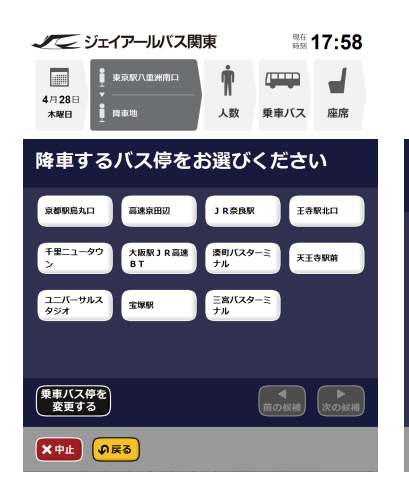

5. ご希望の降車バス停を選択します。 6. おとな・こども・学生の中からご

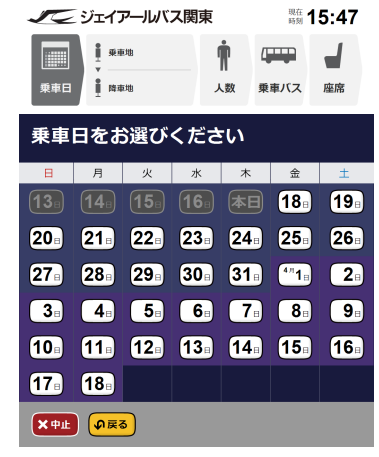

2. (翌日以降ご乗車)ご乗車日を選 3. 到着地域を選択します。 択します。

人数

- 18:02

 $\overline{\phantom{0}}$ 

 $\frac{1}{2}$ 

□正する √ 決定

乗車バス 座席

ノンジェイアールバス関東

4月29日 ▼<br>金曜日 <u>●</u> 大阪駅JR高速BT

●最大14名まで購入できます

**X中止 (の戻る)** 

ご利用人数を入力してください

おとな 1 人 ふやす へらす

こども 0 人 【 ふやす | へらす 】

学生 0 人 配对 ( 八日子)

行き先 (方面) をお選びください ■<br>東京駅 ▶ 青森·秋田·岩手 ■ 東京駅 ▶ 山形·宮城·福島 ■<br>東京駅 ▶ 群馬·栃木 東京駅 ▶ 埼玉 東京駅 ト 千葉 東京駅 **▶ 茨城** 東京駅 ト 神奈川・静岡 東京駅 **> 愛知·岐阜** 東京駅 > 山梨·長野 東京駅 ▶ 高山 · 石川 · 福井 ■ 前の候補 双の候補 (ゆき・かえりを入れ替える)  $x + 1$   $\sqrt{25}$ 

 $\dot{\P}$ 

 $\overline{1}$ 

12月14日<br>火曜日

 $\frac{100}{100}$  20:33

 $\sqrt{1-\frac{1}{2}}$  $\overline{\phantom{0}}$ 

人数 垂車バス 座席

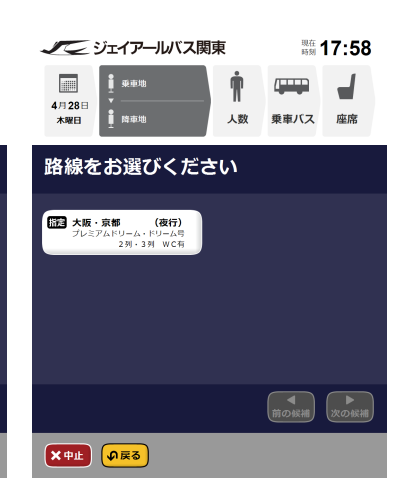

- 4. ご希望の路線を選択します。
- 18:05 ノージェイアールバス関東  $\sqrt{1}$  $\overline{\phantom{0}}$ 4月29日 ▼<br>金曜日 <u>● 大阪駅JR高速BT</u> 乗車バス 座席 ご希望のバスをお選びください 普通運賃・料金 各種運賃・料金<br>↑ 8,800円〜10,500 バス名称 / 発着時刻  $8.600$ 満席  $\overline{\circ}$  $22:00 > 6:13$ 満席  $22:20 \rightarrow 6:23$  $\overline{\phantom{a}}$  $\overline{\circ}$  $22:30 \triangleright 7:36$ O TRAC  $\sum_{n=1}^{\infty}$  SkO 1~3 K (前を見る) (次を見る) (時間帯) メキル の戻る

7.乗車可能なバス一覧が表示され ますので、ご希望のバスを選択しま す。

ノンジェイアールバス関東 ■ 18:05 座席位置をお選びください ●異なる料金区分や階をまたがる座席選択はできません 普通庞(片道) 金額 8,600円 1号車 2 階席 (その他理論) <mark>市場(片町)</mark> 8,600円 n0 DĎ (1階席)  $\bullet$ 決定 **X中止 (の戻る)** 

8.シートマップよりご希望の位置 をタッチして座席を選択します。

ノンジェイアールバス関東 ■ 18:05 購入内容を確認してください 22:00 | 東京駅八重洲南口 4月29日 ▼ ドリーム403号 6:13 | 大阪駅 J R 高速 B T おとな 1 人 8,600 m 発売額 (V 確認  $X + H$   $\left($   $\sqrt{R}\right)$ 

9. お求めいただく乗車券の内容を ご確認ください。

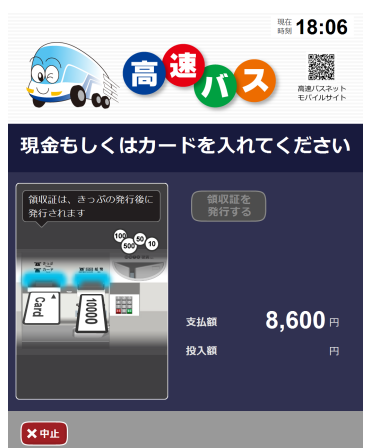

希望する種類・枚数を選択します。

10. 現金・クレジットカードにてお

求めいただけます。